# **QGIS Application - Bug report #16873 7d67b02 changes or corrupts project format without warning (from 313ec55)**

*2017-07-15 02:18 PM - Patrick Dunford*

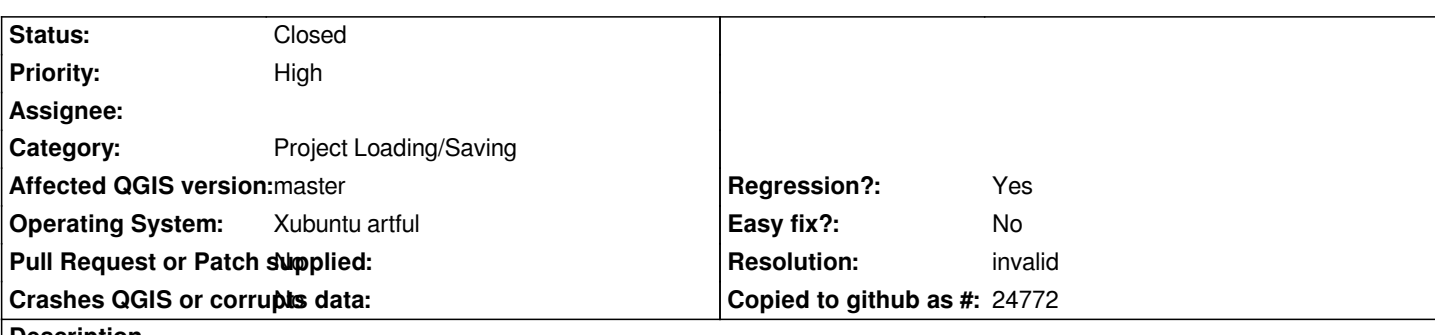

#### **Description**

*If I open a project in commit:7d67b02 then save it then try to reopen it in 313ec55 some data can't be read. Examples include the project CRS, and layer labels.*

*There are no warnings on opening the project in commit:7d67b02 that the project file format has changed, which would ordinarily be the case.*

## **History**

# **#1 - 2017-07-15 02:21 PM - Patrick Dunford**

*It looks like in 7d67b02 it has trouble recognising the CRS because it's displaying in project properties "No projection or unknown/non-earth projection"*

#### **#2 - 2017-07-15 05:32 PM - Giovanni Manghi**

*- Crashes QGIS or corrupts data changed from Yes to No*

#### **#3 - 2017-07-16 02:29 PM - Patrick Dunford**

*This has been confirmed as an issue in Windows 7 x64 with build c1d339c*

*I disagree that you have changed the status of "Corrupts data" to No because there is significant data not being displayed on the map, indicating the project file is probably corrupted.*

### **#4 - 2017-07-16 04:14 PM - Giovanni Manghi**

*Patrick Dunford wrote:*

*This has been confirmed as an issue in Windows 7 x64 with build c1d339c*

*indicating the project file is probably corrupted.*

*have you checked? project files are xml that you can compare easily.*

#### **#5 - 2017-07-16 04:16 PM - Giovanni Manghi**

*- Priority changed from Normal to High*

*- Regression? changed from No to Yes*

*Patrick Dunford wrote:*

*This has been confirmed as an issue in Windows 7 x64 with build c1d339c*

*I disagree that you have changed the status of "Corrupts data" to No because there is significant data not being displayed on the map, indicating the project file is probably corrupted.*

*I also think that with the amount of work and changes being done on qgis master this should be probably be spotted and fixed soon.*

#### **#6 - 2017-07-16 04:17 PM - Patrick Dunford**

#### *Sample data:*

*https://drive.google.com/open?id=0ByH1cL0SIi1vWkQ0cFR4NVBGc3c*

*Confirmed as an issue with Linux build 7d67b02 and later, Windows build c1d339c*

*[Download the folder "Qgis Sample"](https://drive.google.com/open?id=0ByH1cL0SIi1vWkQ0cFR4NVBGc3c)  Start Qgis and click to open a project Open the QGis Sample folder Open the GD folder Open the RM folder Open the Project folder Open the OS folder Open the project file "OtagoSouthland299c.qgs" There should be a message about 97 missing layers, this can be ignored (click OK) As the project opens you will see "Exception" Could not create transform to calculate true north The reason for this error is the project CRS has not been recognised. Click on Project Properties then you can see "No projection (or unknown / non earth projection)" is checked. (The project was created with the EPSG:3857 projection)*

*Familiarise yourself with the range of layers being displayed in the map. Save the project under a new name. Close Qgis (or click the New button to close the current project) Start Qgis (or re open the project) Notice how many layers are not now displayed. In particular: All of the "Global Water" layers All of the "Land" layers All of the "Terrain" layers. All layer labels have disappeared.*

#### **#7 - 2017-07-20 02:30 PM - Jürgen Fischer**

*- Description updated*

#### **#8 - 2017-09-07 09:03 AM - Patrick Dunford**

*And this is a still a problem in the latest master 655f121*

#### **#9 - 2017-09-08 08:39 AM - Nyall Dawson**

*- Status changed from Open to Feedback*

# **#10 - 2017-09-08 02:36 PM - Patrick Dunford**

*It's several projects I have been working with in 2.99 through various builds throughout the past year or so. They have been updated numerous times with new masters changing formats. However the masters I use most frequently (stable enough to be used all the time for production projects) are 313ec55 on Xubuntu 16.04/17.04 and 1182816 on Windows 7.*

# **#11 - 2017-09-09 11:07 AM - Nyall Dawson**

- *Status changed from Feedback to Closed*
- *Resolution set to invalid*

*In that case there's no issue here - we don't gaurantee project stability during a development release (since it adds extra code we have to stay around forever more). If this was a 2.x project, then it's a different story.*

#### **#12 - 2017-09-09 11:17 AM - Patrick Dunford**

*Nyall Dawson wrote:*

*In that case there's no issue here - we don't gaurantee project stability during a development release (since it adds extra code we have to stay around forever more). If this was a 2.x project, then it's a different story.*

*The expected behaviour in all other versions of the software is a warning message telling you that the project format has changed.*

#### **#13 - 2017-09-09 12:13 PM - Patrick Dunford**

*Two questions:*

- *1. Either the software intentionally upgrades the project file format without issuing a warning, or*
- *2. The software contains a bug that causes the project file format to become corrupted.*

*I don't think this response has resolved either of those questions.*